### **Przykład analizy silnika elektrycznego prądu stałego z magnesem trwałym**

#### **Wstęp**

Silniki elektryczne prądu stałego są bardzo często stosowanymi elementami wykonawczymi w układach regulacji. Podstawowymi zaletami tych silników są: duży moment obrotowy, dobra sprawność oraz małe wymiary. Wadami są natomiast: iskrzenie (zakłócenia przemysłowe) i zużywanie się szczotek komutatora. W ciągu ostatnich kilkudziesięciu lat wprowadzono na rynek szereg silników o specjalnej konstrukcji, charakteryzujących się bardzo dobrymi właściwościami dynamicznymi.

Schematycznie budowę silnika prądu stałego z magnesem trwałym przedstawiono na rysunku 6.1. **Moment obrotowy** w silnikach elektrycznych powstaje na skutek oddziaływania między zewnętrznym polem magnetycznym, a polem magnetycznym powstającym wokół przewodnika, przez który płynie

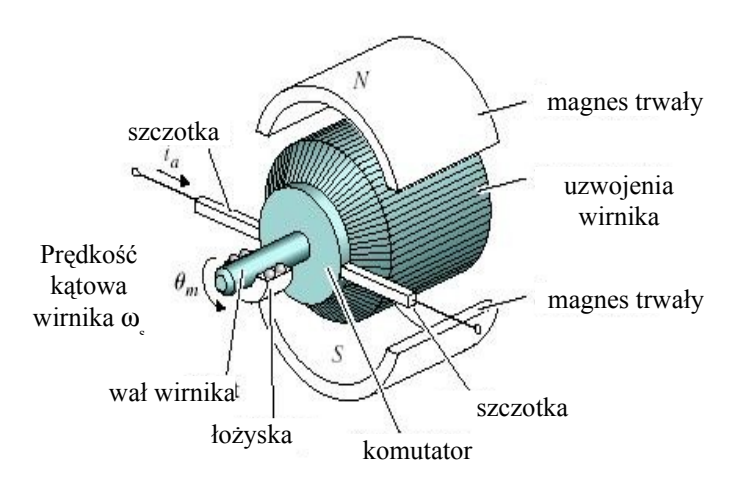

**Rys. 6.1.** Budowa silnika prądu stałego z magnesem trwałym

prąd. W silnikach prądu stałego małej mocy zewnętrzne pole magnetyczne wytwarzane jest zazwyczaj przez **magnesy trwałe**, umieszczone w nieruchomej obudowie silnika zwanej **stojanem**. Znajdujący się w polu magnetycznym stojana **wirnik** zawiera uzwojenia składające się z wielu ramek przewodów połączonych z komutatorem. Zazwyczaj uzwojenia te nawinięte są na rdzeniu z materiału ferromagnetycznego. W wyniku współdziałania strumienia stojana i

prądu przepływającego w uzwojeniach wirnika powstaje wspomniany wcześniej moment obrotowy. Aby moment obrotowy działający na wirnik był maksymalny, wektory strumienia magnetycznego stojana i wirnika powinny być względem siebie prostopadłe. Zapewnia to **komutator**, który przełącza kolejne ramki uzwojenia wirnika, powodując odpowiednie zmiany kierunku przepływającego prądu. Napięcie zasilające komutator doprowadzane jest przez **szczotki**, wykonane ze specjalnie spreparowanego węgla. W silnikach tego typu obwodem sterowania jest zawsze obwód wirnika. Zmiany napięcia zasilającego obwód sterowania wywołują zmiany momentu obrotowego a tym samym, przy określonym momencie obciążenia wirnika, zmianę **prędkości kątowej wirnika**.

#### **Model matematyczny silnika zapisany w postaci równań różniczkowych**

Tworząc model silnika należy zatem zwrócić uwagę na znalezienie zależności pomiędzy napięciem zasilającym silnik (*Uz*) a prędkością kątową silnika (<sup>ω</sup>*s*). Schemat zastępczy silnika prądu stałego, sprowadzonego do obwodu wirnika, pokazano na rysunku 6.2. Rozważając osobno elektryczne i mechaniczne parametry obwodu wirnika można napisać dwa równania modelujące jego działanie.

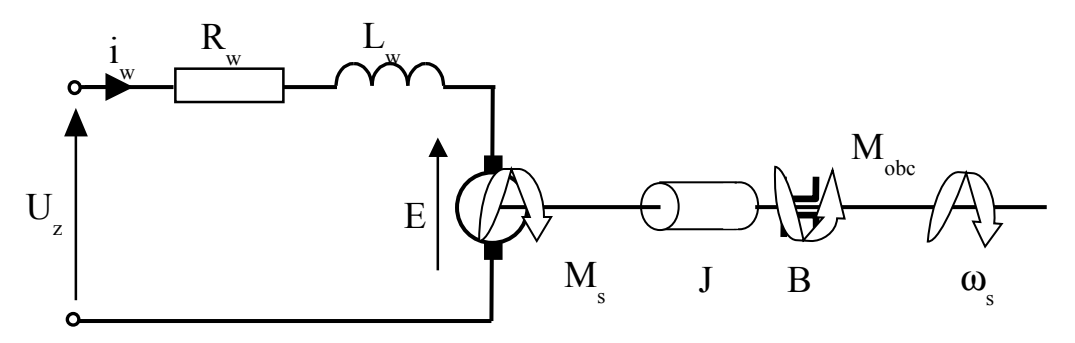

**Rys. 6.2.** Schemat zastępczy obwodu wirnika silnika prądu stałego

#### **Parametry elektryczne**

Wielkości elektryczne występujące na schemacie charakteryzują odpowiednio:

 $U_z$  – napięcie zasilające wirnik,

iw – prąd płynący w uzwojeniach wirnika,

 $R_w$  – rezystancja zastępcza uzwojeń wirnika,

 $L_w$  – indukcyjność zastępcza uzwojeń wirnika,

E – siła elektromotoryczna indukcji,

ωs – prędkość kątowa wirnika.

Na podstawie schematu zastępczego oraz II-go prawa Kirchhoffa można napisać równanie elektryczne silnika

$$
U_z = U_{R_w} + U_{L_w} + E \tag{6.1}
$$

Napięcie na rezystancji uzwojeń wirnika jest proporcjonalne do prądu przez niego płynącego

$$
U_{R_w} = R_w i_w
$$

Napięcie odniesione do indukcyjności wirnika jest proporcjonalne do zmian prądu przez nią płynącego (straty w obwodzie magnetycznym zostały tutaj pominięte)

$$
U_{L_w} = L_w \frac{di_w}{dt}
$$

Gdy wirnik wykonuje ruch obrotowy, w jego uzwojeniach indukowana jest siła elektromotoryczna indukcji (SEM), której wartość jest proporcjonalna do prędkości kątowej wirnika

> $E = k_e \omega_s$ , gdzie  $k_e$  – stała elektryczna, zależna m.in. od strumienia magnetycznego stojana oraz liczby zwojów w uzwojeniach wirnika.

Podstawiając kolejne składowe napięcia *Uz* do równania (6.1), otrzymamy

$$
U_z = R_w i_w + L_w \frac{di_w}{dt} + k_e \omega_s \tag{6.2}
$$

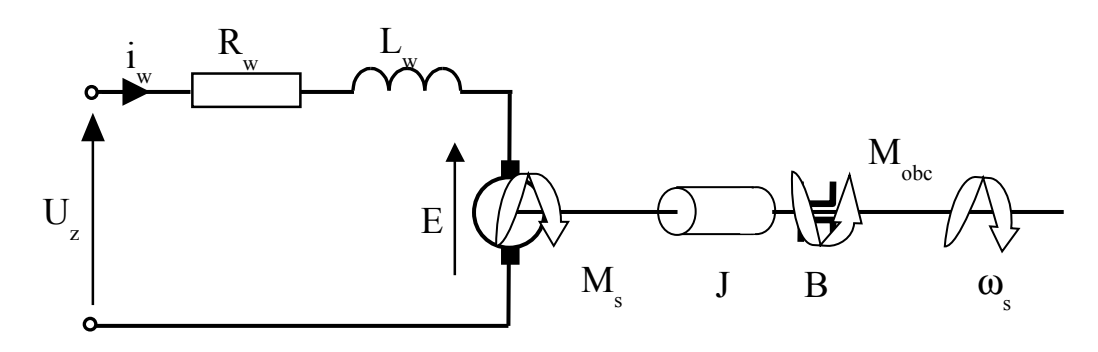

**Rys. 6.2.** Schemat zastępczy obwodu wirnika silnika prądu stałego

#### **Parametry mechaniczne**

Wielkości mechaniczne występujące na schemacie charakteryzują odpowiednio:

Ms – moment obrotowy wirnika,

ωs – prędkość kątową wirnika,

B – współczynnik tarcia lepkiego zredukowany do wału wirnika,

J – moment bezwładności zredukowany do wału wirnika,

iw – prąd płynący w uzwojeniach wirnika,

Mobc – stały moment obciążenia silnika.

Moment obrotowy wirnika, wykorzystywany do pokonania momentów przeciwstawiających się jego ruchowi można zapisać jako

$$
M_s = M_a + M_v + M_{obc} \tag{6.3}
$$

Zakładając, że strumień magnetyczny stojana ma wartość stałą, moment obrotowy wirnika, proporcjonalny do prądu płynącego przez wirnik, możemy zapisać jako

> $M_s = k_m i_w$  gdzie  $k_m$  – stała mechaniczna, zależna m.in. od strumienia magnetycznego stojana oraz liczby zwojów w uzwojeniach wirnika.

Moment związany z przyspieszeniem kątowym wirnika można zapisać jako

$$
M_a = J \frac{d\omega_s}{dt}
$$

Moment związany z oporami ruchu wirnika można zapisać jako

$$
M_v = B\omega_s
$$

Podstawiając kolejne składowe momentu *M<sup>s</sup>* do równania (6.3), otrzymamy

$$
k_m i_w = J \frac{d\omega_s}{dt} + B\omega_s + M_{obc} \tag{6.4}
$$

Przekształcając równania (6.2) i (6.4) otrzymujemy układ równań różniczkowych będący modelem silnika

(6.5)

# **Model matematyczny silnika zapisany w postaci równań stanu i wyjścia**

Przyjmując jako zmienne stanu prąd płynący w uzwojeniach wirnika (*iw*) oraz prędkość kątową wirnika (<sup>ω</sup>*s*) możemy zapisać model silnika w postaci równań stanu i wyjścia. Dokonujemy zamiany zmiennych

> $y = \omega_s$  $u_2 = M_{\text{obc}}$  $u_1$  =  $U_z$  $x_2 = \omega_s$  $x_1 = i_w$

otrzymując układ równań

 $(6.6)$ 

Równania (6.6) zapisujemy w postaci macierzowej

$$
\begin{cases} \n\dot{x} = Ax + Bu \\
y = Cx + Du \n\end{cases}
$$

lub po rozpisaniu

(6.7)

czyli:

# **Model matematyczny silnika zapisany w postaci schematu blokowego**

Stosując przekształcenie Laplace'a do równań (6.5) otrzymamy

Przekształcając uzyskane równania, przy założeniu zerowych warunków początkowych, otrzymamy

Na podstawie powyższych równań można narysować schemat blokowy silnika, przedstawiony na rysunku 6.3.

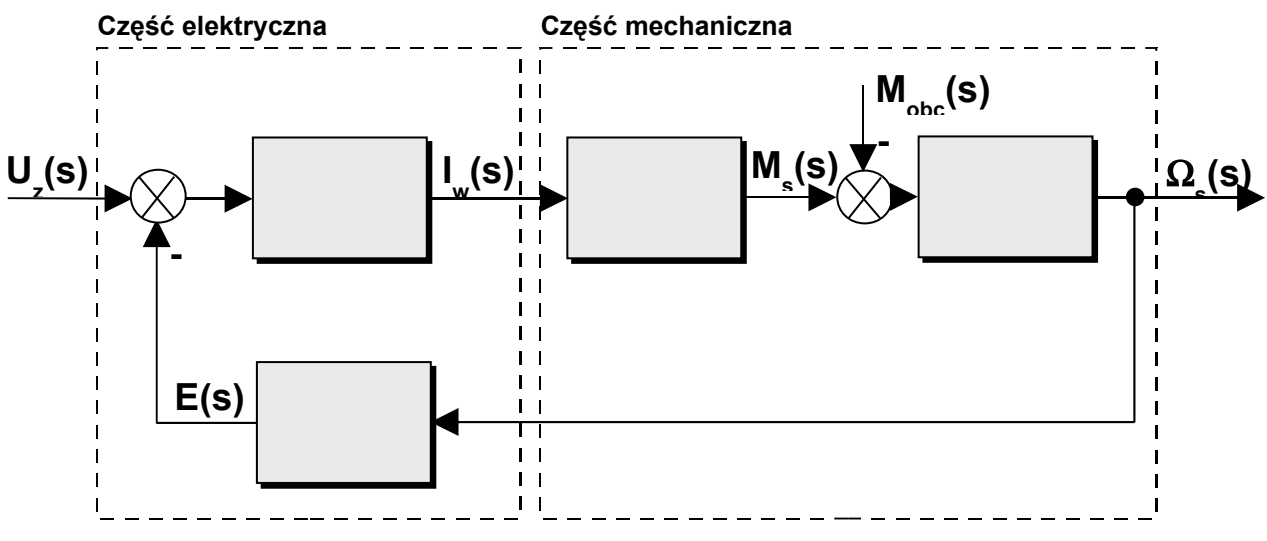

**Rys. 6.3.** Schemat blokowy silnika prądu stałego

# **Model matematyczny silnika zapisany w postaci transmitancji operatorowej**

Przyjmując jako wielkość wyjściową prędkość kątową wirnika (<sup>ω</sup>*s*) a jako wielkość wejściową napięcie zasilające wirnik  $(U_z)$  oraz rozpatrując silnik bez obciążenia  $(M_{abc} = 0)$  możemy wyznaczyć transmitancję tego układu, dokonując kolejnych modyfikacji powyższego schematu blokowego (rysunek 6.4).

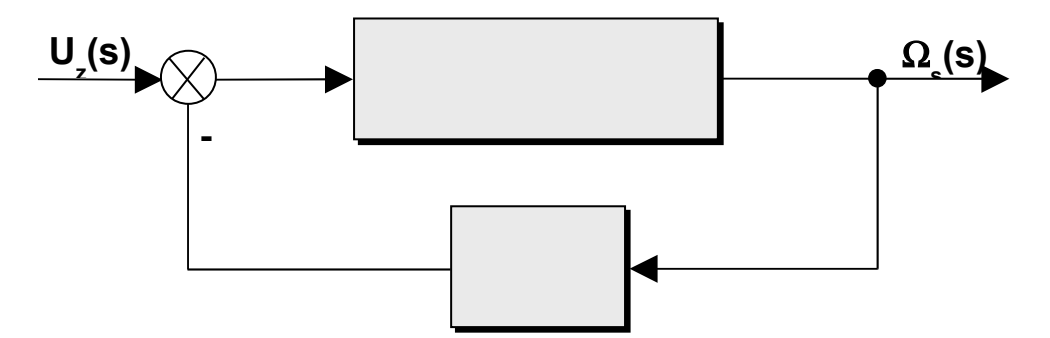

**Rys. 6.4.** Przekształcony schemat blokowy silnika prądu stałego

Na podstawie schematu blokowego z rysunku 6.4 transmitancję *G(s)* można zapisać jako

$$
G(s) = \frac{\Omega_{s}(s)}{U_{z}(s)} = \frac{\frac{k_{m}}{(sL_{w} + R_{w})(sJ + B)}}{1 + \frac{k_{m}k_{e}}{(sL_{w} + R_{w})(sJ + B)}}
$$

Mnożąc licznik i mianownik przez  $(sL_w + R_w)(sJ + B)$  otrzymujemy

$$
G(s) = \frac{k_m}{(sL_w + R_w)(sJ + B) + k_mk_e}
$$

Przekształcając dalej otrzymamy

$$
G(s) = \frac{k_m}{J L_w s^2 + (R_w J + B L_w) s + R_w B + k_m k_e}
$$
(6.8)

### **Model matematyczny silnika zapisany w postaci transmitancji operatorowej**

Zazwyczaj współczynnik tarcia *B* jest niewielki, w efekcie czego przyjmujemy, że *RwJ >> BLw* oraz  $k_e k_m \gg R_w B$ . Transmitancję silnika *G(s)* zapisujemy wtedy w postaci uproszczonej

$$
G(s) = \frac{k_m}{J L_w s^2 + R_w J s + k_m k_e}
$$

Dzieląc licznik i mianownik przez *kmk<sup>e</sup>* otrzymujemy

$$
G(s) = \frac{\frac{1}{k_e}}{\frac{JR_w}{k_m k_e} \frac{L_w}{R_w} s^2 + \frac{R_w J}{k_m k_e} s + 1}
$$

Podstawiajaç 
$$
T_m = \frac{JR_w}{k_m k_e}
$$
,  $T_e = \frac{L_w}{R_w}$  oraz  $K = \frac{1}{k_e}$  otrzymujemy

$$
G(s) = \frac{\Omega_s(s)}{U_z(s)} = \frac{K}{T_m T_e s^2 + T_m s + 1}
$$
\n(6.9)

Przyjmując zatem prędkość kątową (<sup>ω</sup>*s*) jako wielkość wyjściową, uzyskano transmitancję silnika w postaci **członu II-go rzędu**. Mechaniczna stała czasowa *Tm* jest zazwyczaj co najmniej o rząd wielkości większa od elektrycznej stałej czasowej *Te*. W takim przypadku stałą *Te* można pominąć a silnik staje się **członem inercyjnym I-go rzędu**.

$$
G(s) = \frac{\Omega_{s}(s)}{U_{z}(s)} = \frac{K}{T_{m}s + 1}
$$
\n(6.10)

Jeżeli wielkością wyjściową jest **przemieszczenie kątowe wału wirnika (**<sup>α</sup>*s***)**, który możemy wyznaczyć po scałkowaniu prędkości kątowej wirnika (<sup>α</sup> (*s*) <sup>=</sup> <sup>Ω</sup> (*s*) *s*), transmitancja *G(s)* przyjmie postać

$$
G(s) = \frac{\alpha_s(s)}{U_z(s)} = \frac{K}{s(T_m s + 1)}
$$
\n(6.11)

W tym przypadku silnik jest **członem całkującym rzeczywistym** (tzn. szeregowym połączeniem członu całkującego i inercyjnego I-go rzędu).

### **Wyznaczenie odpowiedzi skokowej silnika w Matlabie/Simulinku**

**Odpowiedź skokową silnika** wyznaczono w oparciu o dwie metody. W pierwszej metodzie posłużono się transmitancją operatorową silnika (6.8)

$$
G(s) = \frac{k_m}{J L_w s^2 + (R_w J + B L_w)s + R_w B + k_m k_e}
$$

Poniżej przedstawiono źródło programu napisanego w Matlabie, w którym zamodelowano transmitancję *G(s)* i wyznaczono odpowiedź skokową silnika przy pomocy funkcji *step*.

 *clear all, close all*

- *% Zdefiniowanie parametrów modelu*  $Rw = 2$ ;  $Lw = 0.1$ ;  $ke = 0.1$ ;  $J = 0.1$ ;  $B = 0.5$ ;  $km = 0.1$ ;
- *% Wyznaczenie transmitancji operatorowej silnika licz = km;*  $mian = [J^*Lw Rw^*J + B^*Lw Rw^*B + km^*kel;$  *system = tf(licz,mian);*
- *% Określenie parametrów odpowiedzi skokowej t = 0:0.02:1.4; odp=step(system,t);*
- *% Wykreślenie charakterystyki skokowej plot(t,odp,'ro'); grid xlabel('czas (s)'),ylabel('predkosc katowa* <sup>ω</sup>*s (rad/s)') title('Odpowiedz skokowa silnika pradu stalego')*

W drugiej metodzie na podstawie schematu blokowego silnika, pokazanego na rysunku 6.3, zbudowano odpowiadający mu schemat w Simulinku, przedstawiony na rysunku 6.5, zakładając, że *Mobc=0*. Sygnałem wejściowym jest sygnał skoku jednostkowego.

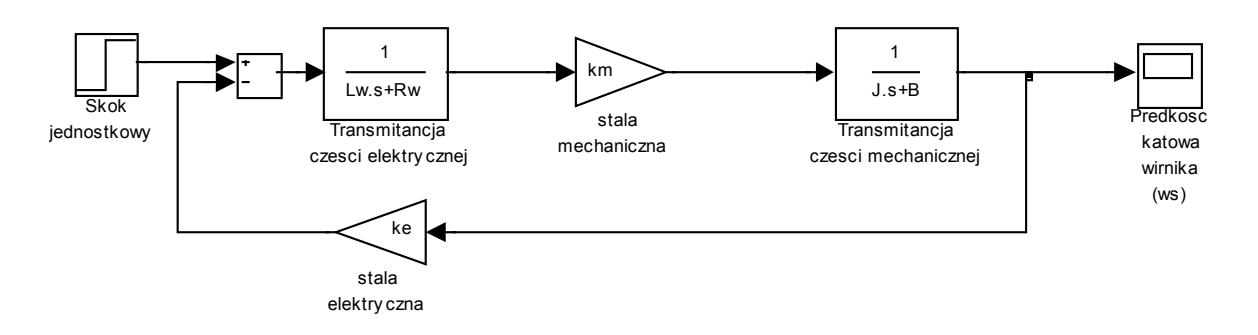

**Rys. 6.5.** Schemat blokowy silnika zbudowany w Simulinku

# **Wyznaczenie odpowiedzi skokowej silnika w Matlabie/Simulinku**

Aby móc przeprowadzić numeryczną symulację działania silnika należy zdefiniować jego parametry (współczynniki i stałe). Załóżmy, że:

- **R**<sub>w</sub> = 2  $\Omega$ , **I**  $J = 0.1 \text{ kgm}^2/\text{s}^2$ ,
- $L_w = 0.1 \text{ H},$   $B = 0.5 \text{ Nms/rad},$ •  $k_e = 0.1 \text{ Vs/rad},$   $k_m = 0.1 \text{ Nm/A},$ 
	-
- 

Przed uruchomieniem symulacji należy powyższe parametry wprowadzić do przestrzeni roboczej Matlaba, wpisując:

>> 
$$
Rw=2
$$
;  $Lw=0.1$ ;  $ke=0.1$ ;  $J=0.1$ ;  $B=0.5$ ;  $km=0.1$ ;

W efekcie wykonania programu w Matlabie i uruchomienia symulacji w Simulinku otrzymano przebiegi pokazane na rysunku 6.6.

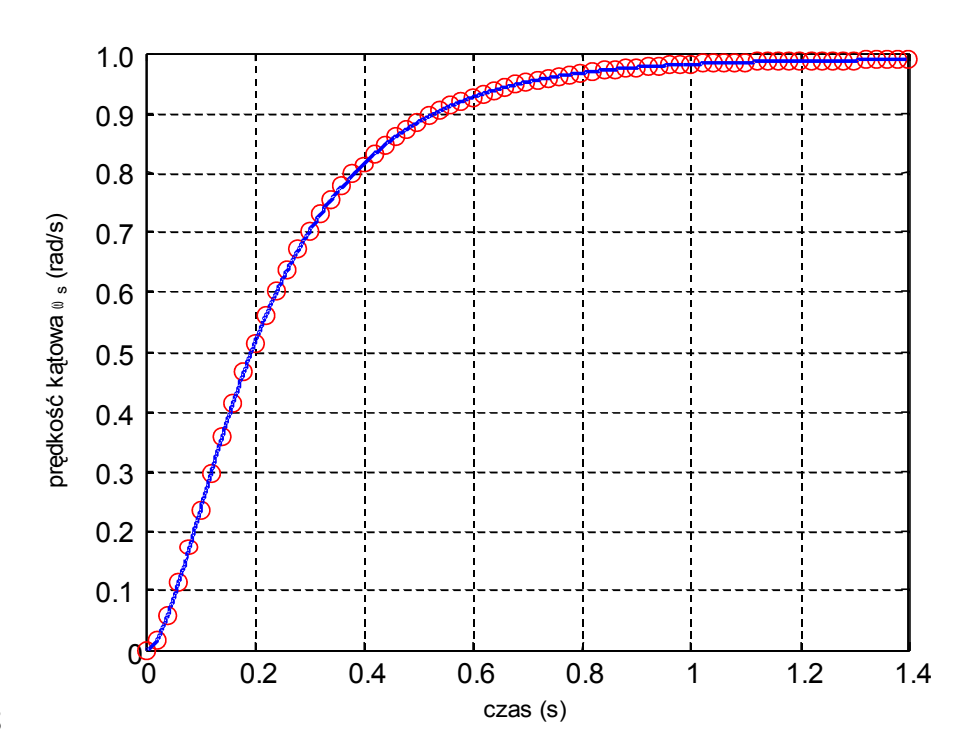

#### EMBED Word.Picture.8

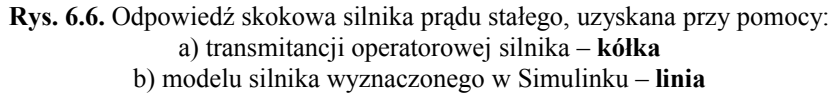

Jak widać przebiegi uzyskane zaprezentowanymi metodami są identyczne, co potwierdza przydatność zarówno Matlaba, jak i Simulinka do symulacji działania układów. Charakter otrzymanych przebiegów wskazuje, że silnik przy tak przyjętym modelu, rzeczywiście jest członem II-go rzędu.

Na podstawie schematu blokowego silnika, pokazanego na rysunku 6.3, zbudowano odpowiadający mu schemat w Simulinku, przedstawiony na rysunku 6.7. Aby móc przeprowadzić numeryczną symulację działania silnika należy zdefiniować jego parametry (współczynniki i stałe). Załóżmy jak poprzednio, że:

- $R_w = 2 \Omega$ ,
- 
- 
- $/s^2$ ,
- $L_w = 0.1 \text{ H},$   $B = 0.5 \text{ Nms/rad},$
- $k_e = 0.1 \text{ Vs/rad}$ ,  $k_m = 0.1 \text{ Nm/A}$ ,

oraz, że zarówno sygnał wejściowy jak i moment obciążenia są sygnałami prostokątnymi o odpowiednich parametrach

 $U_z = 10 \text{ V},$   $M_{\text{obs}} = 0.2 \text{ Nm}$ 

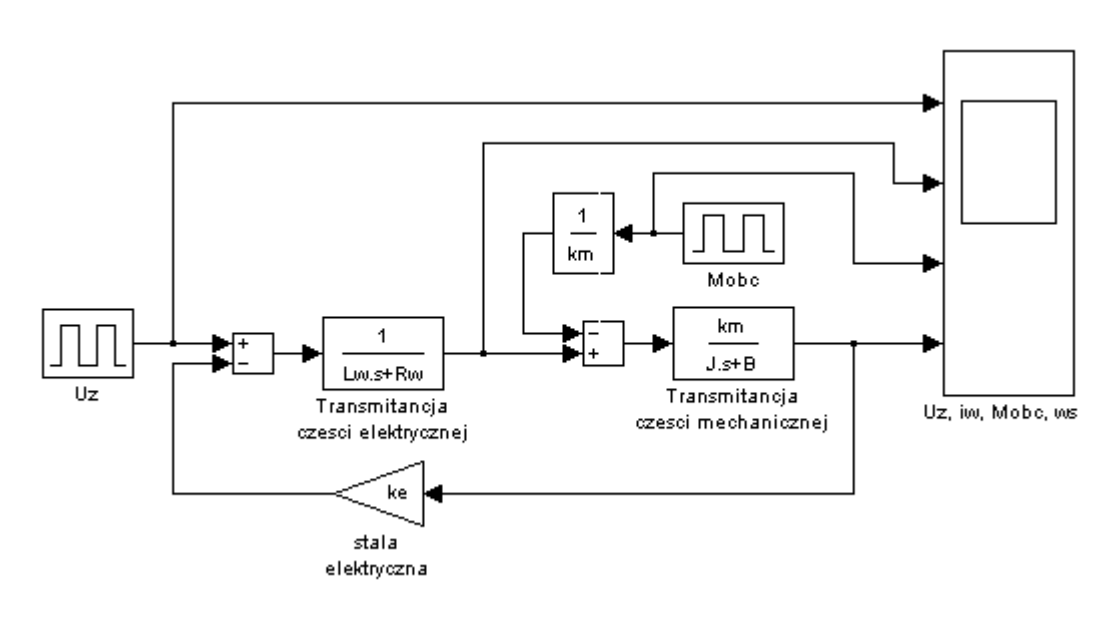

**Rys. 6.7.** Schemat blokowy silnika zbudowany w Simulinku

Przed uruchomieniem symulacji należy powyższe parametry wprowadzić do przestrzeni roboczej Matlaba, wpisując:

>> *Rw=2; Lw=0.1; ke=0.1; J=0.1; B=0.5; km=0.1;*

Po uruchomieniu symulacji na wykresach, pokazanych na rysunku 6.8 otrzymujemy przebiegi: napięcia zasilającego wirnik (*Uz*), prądu płynącego przez wirnik (*iw*), momentu obciążenia silnika (*Mobc*) oraz prędkości kątowej wirnika (<sup>ω</sup>*s*) w funkcji czasu.

Po uruchomieniu symulacji na wykresach, pokazanych na rysunku 6.8 otrzymujemy przebiegi: napięcia zasilającego wirnik (*Uz*), prądu płynącego przez wirnik (*iw*), momentu obciążenia silnika (*Mobc*) oraz prędkości kątowej wirnika (<sup>ω</sup>*s*) w funkcji czasu.

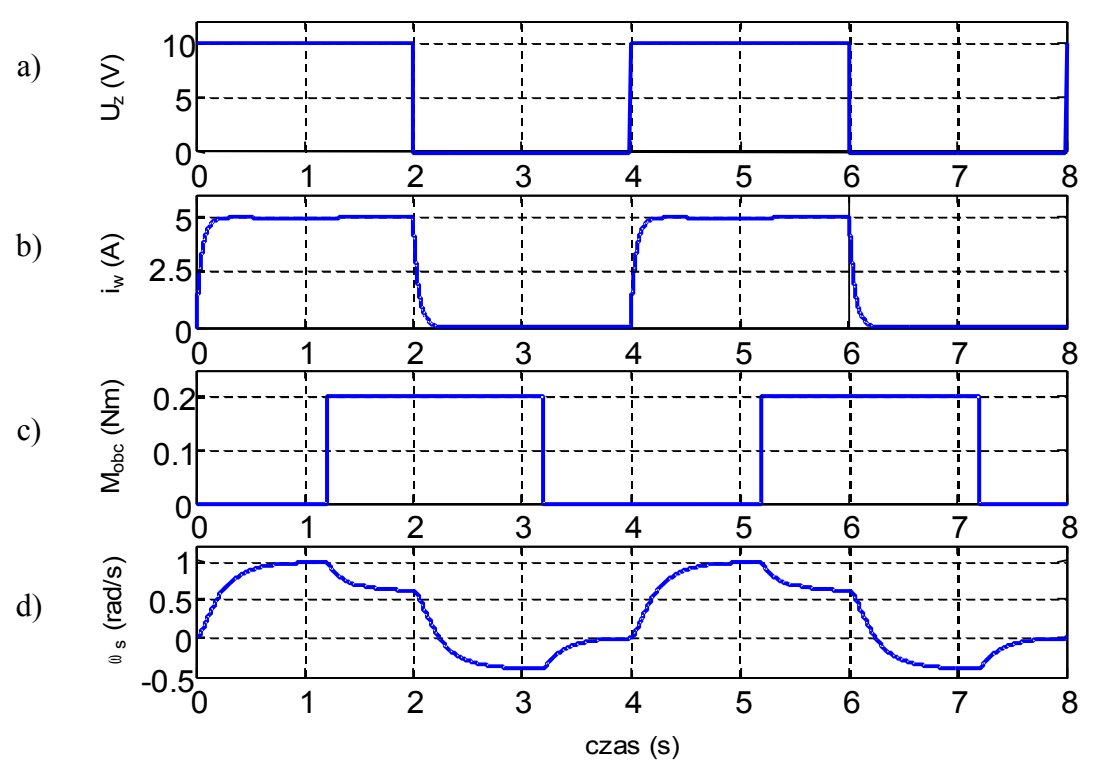

**Rys. 6.8.** Przebiegi uzyskane podczas symulacji: a) napięcie zasilające wirnik (*Uz*), b) prąd płynący przez wirnik (*iw*), c) moment obciążenia silnika (*Mobc*), d) prędkość kątowa wirnika (<sup>ω</sup>*s*)

Symulację działania silnika przeprowadzono także wykorzystując jego model zapisany w postaci równań stanu i wyjścia. Zakładając, że moment obciążenia *Mobc* = 0, oraz warunki początkowe

$$
\begin{bmatrix} i_{w0} \\ \omega_{s0} \end{bmatrix} = \begin{bmatrix} x_{10} \\ x_{20} \end{bmatrix}
$$

oraz przyjmując oznaczenia

$$
x_1 = i_w
$$
  
\n
$$
x_2 = \omega_s
$$
  
\n
$$
u_1 = U_z
$$
  
\n
$$
y = \omega_s
$$

na podstawie równań (6.7) otrzymujemy

$$
\begin{bmatrix} \dot{x}_1 \\ \dot{x}_2 \end{bmatrix} = \begin{bmatrix} -\frac{R_w}{L_w} & -\frac{k_e}{L_w} \\ \frac{k_m}{J} & -\frac{B}{J} \end{bmatrix} \begin{bmatrix} x_1 \\ x_2 \end{bmatrix} + \begin{bmatrix} \frac{1}{L_w} \\ 0 \end{bmatrix} [u]
$$
\n
$$
y = \begin{bmatrix} 0 & 1 \end{bmatrix} \begin{bmatrix} x_1 \\ x_2 \end{bmatrix}
$$
\n(6.12)

Schemat blokowy układu pokazano na rysunku 6.9. Blok "*Model silnika w postaci równań stanu i wyjścia"*, w którym zapisano parametry modelu układu, przedstawiono na rysunku 6.10.

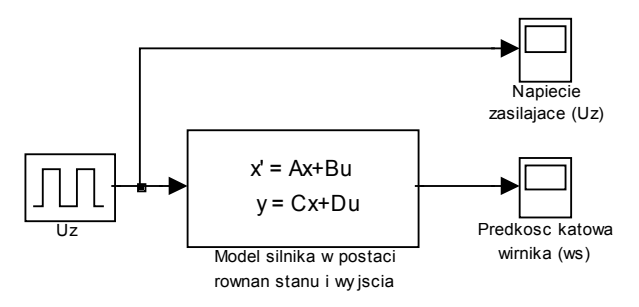

**Rys. 6.9.** Schemat blokowy silnika zbudowany w Simulinku

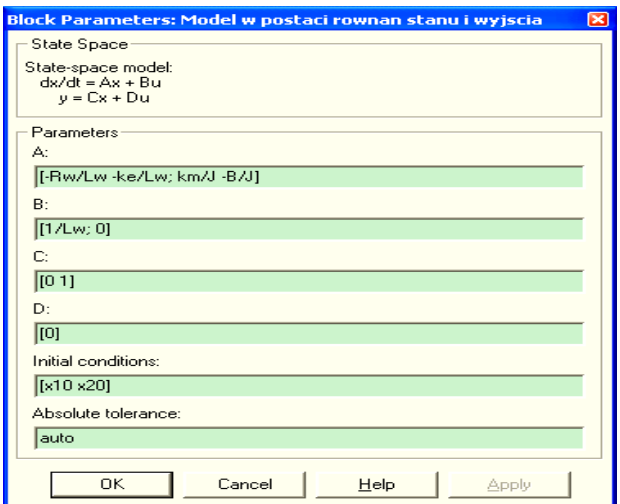

**Rys. 6.10.** Parametry modelu silnika

Aby móc przeprowadzić numeryczną symulację działania silnika należy zdefiniować jego parametry (współczynniki i stałe). Załóżmy jak poprzednio, że:

$$
Rw = 2 \Omega
$$

$$
L_w = 0.1 \text{ H},
$$

- 
- $U_{z} = 10 V$ ,
- Rw =  $2 \Omega$ ,  $J = 0.1 \text{ kgm}^2/\text{s}^2$ 
	- $B = 0.5$  Nms/rad
- $k_e = 0.1 \text{ Vs/rad}$   $k_m = 0.1 \text{ Nm/A}$

oraz, że warunki początkowe

- $x_{10} = 5$ ;
- $x_{20} = 0.5$ ;

Przed uruchomieniem symulacji należy, jak poprzednio powyższe parametry wprowadzić do przestrzeni roboczej Matlaba, wpisując

>> *Rw=2; Lw=0.1; ke=0.1; J=0.1; B=0.5; km=0.1; x10=5; x20=0.5;*

Po uruchomieniu symulacji na wykresach, pokazanych na rysunku 6.11, otrzymujemy przebiegi: napięcia zasilającego wirnik (*Uz*) oraz prędkości kątowej wirnika (<sup>ω</sup>*s*) w funkcji czasu.

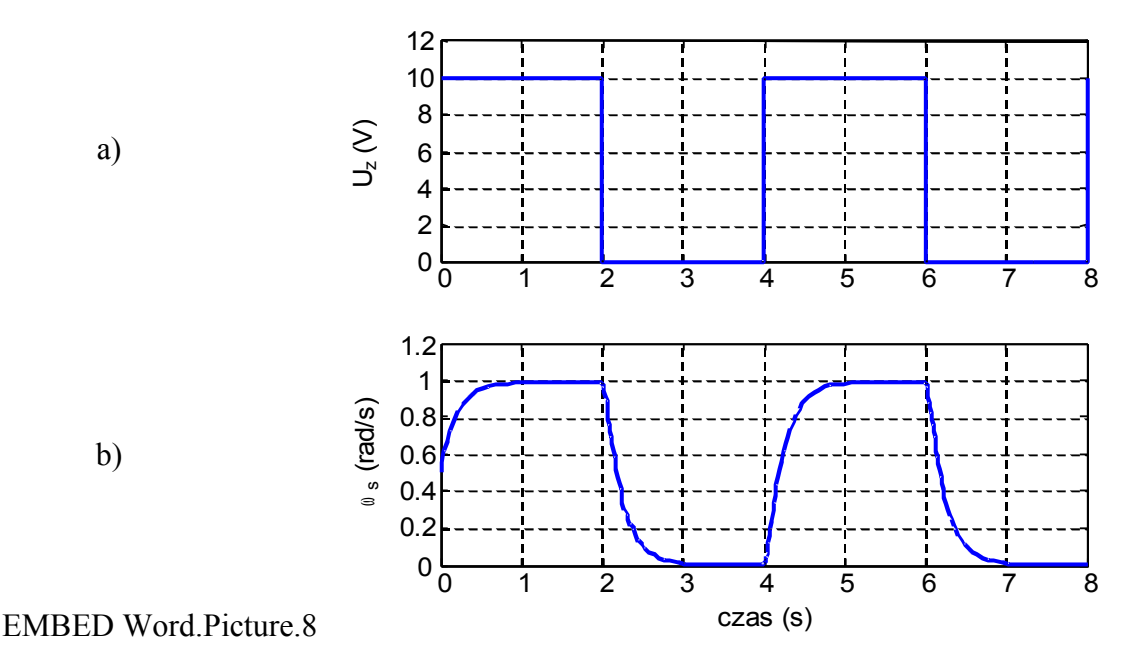

**Rys. 6.11.** Przebiegi uzyskane podczas symulacji: a) napięcie zasilające wirnik (*Uz*), b) prędkość kątowa wirnika (<sup>ω</sup>*s*)

Przebiegi te można również uzyskać wykorzystując funkcję *plot*, wpisując w Matlabie:

 $>> plot (Uz(:,1),Uz(:,2));$  $\gg$  *ylabel('Uz (V)')*; >> *plot (ws(:,1),ws(:,2));* >> *xlabel('czas (s)'); ylabel ('ws (rad/s)');*